# **Miele**

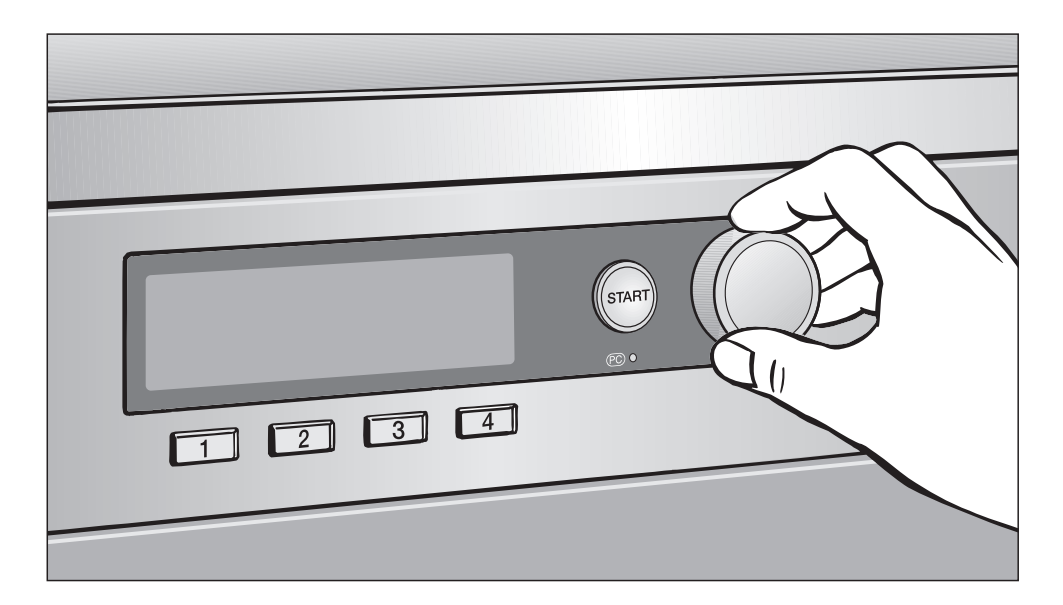

# Pierwsze uruchomienie, przegląd programów, ustawienia PT 7186 Vario

Przed ustawieniem - instalacją - uruchomieniem urządzenia należy **koniecznie** przeczytać instrukcję użytkowania i instalacji.

Dzięki temu można uniknąć zagrożeń i uszkodzeń urządzenia. M.-Nr 07 529 182

pl - PL

# Spis treści

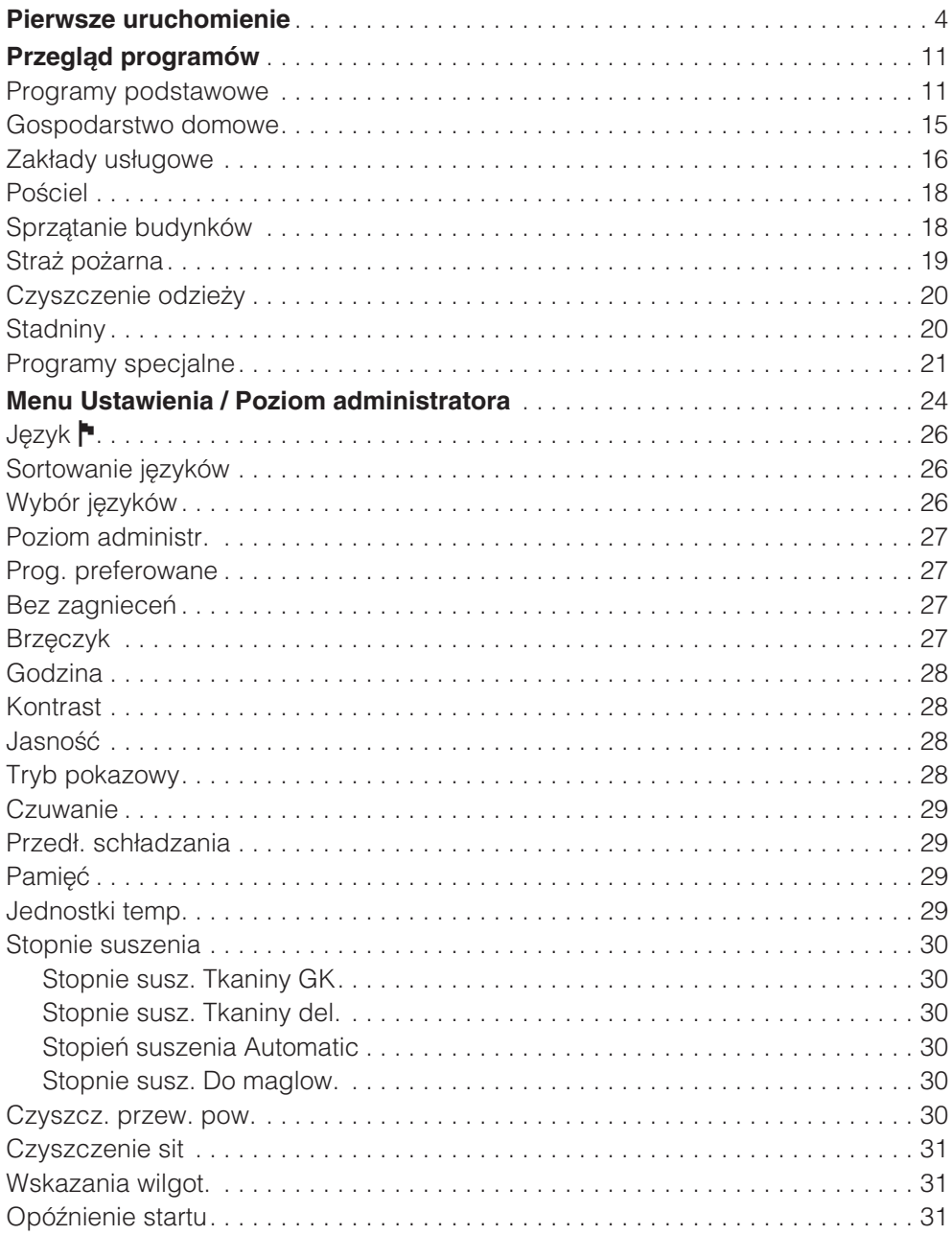

# Spis treści

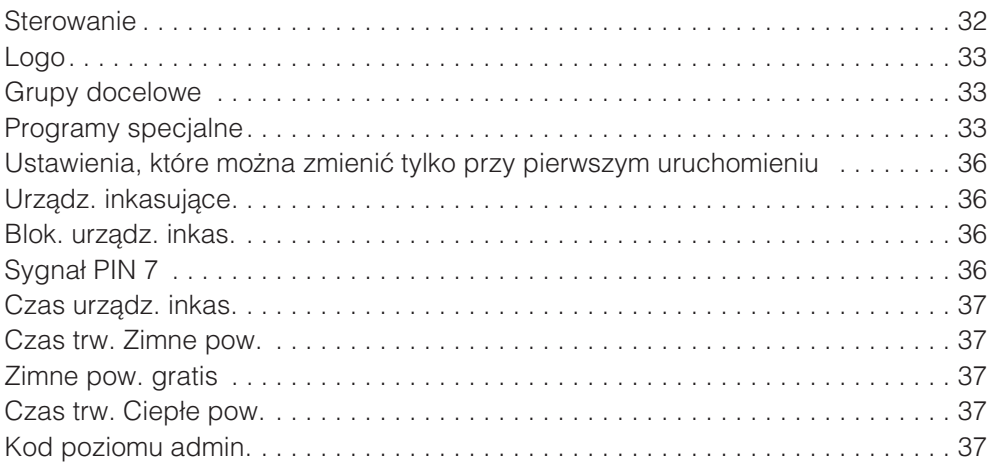

# **Pierwsze uruchomienie**

### **Pierwsze uruchomienie**

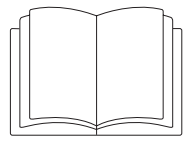

 $\bigwedge$  Przed pierwszym uruchomieniem suszarki należy ja prawidłowo ustawić i podłaczyć. Prosze przeczytać instrukcje użytkowania i instalacji oraz te książeczke.

Pierwsze uruchomienie musi zostać przeprowadzone w całości, ponieważ w jego trakcie sa dokonywane ustawienia wymagane później podczas codziennej pracy.\*

\* Niektóre ustawienia mogą zostać zmienione tylko podczas pierwszego uruchomienia. Później będą one mogły być zmienione wyłacznie przez serwis Miele.

### **Wybór języka <mark>∼</mark>**

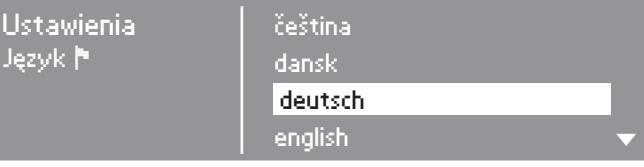

■ Wybrać żądany język obracając pokrętło programatora.

■ Potwierdzić jezyk przez naciśniecie pokretła programatora.

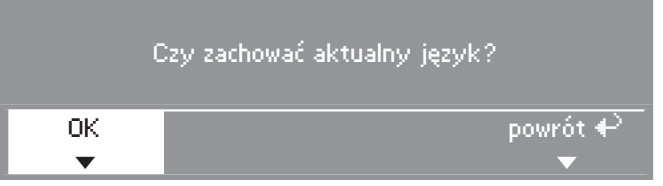

■ Wybrać *OK* obracając pokretło programatora i potwierdzić przez naciśnięcie.

Jeśli jednak ma zostać wybrany inny język:

■ Wybrać i potwierdzić opcję *powrót*.

#### **Ustawianie godziny**

Istnieje możliwość, że godzina została już ustawiona fabrycznie. W takim przypadku należy pominąć to ustawienie. Wybór godziny jest później możliwy w każdej chwili poprzez menu "Ustawienia".

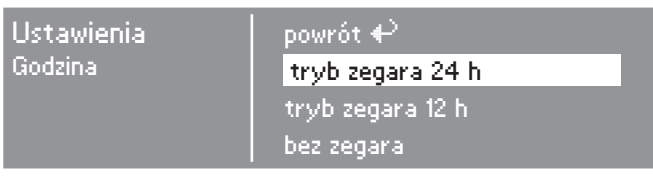

■ Potwierdzić *tryb zegara 24 h* lub *tryb zegara 12 h*. W przypadku potwierdzenia opcji *bez zegara* dalsze ustawienia sa pomijane.

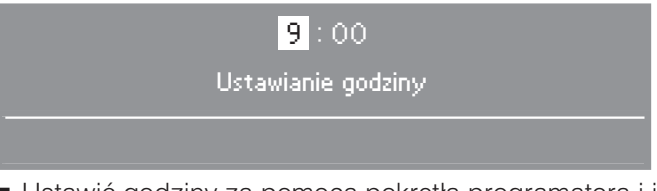

- Ustawić godziny za pomoca pokretła programatora i je potwierdzić.
- Nastepnie ustawić minuty.
- Po ponownym potwierdzeniu godzina zostaje zapamiętana.

#### **Ustalanie grup docelowych**

Przy wybieraniu grup docelowych ustala się zakres programowy suszarki. W tej książeczce, w rozdziale "Przeglad programów", można zobaczyć jakie programy sa przyporządkowane do poszczególnych grup docelowych.

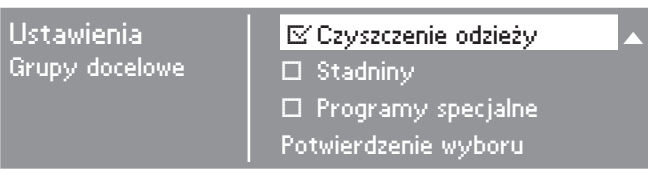

- Za pomoca pokretła programatora wybrać i potwierdzić żadna, jedna lub kilka grup docelowych.
- Wybór jest oznaczany następująco: [4].
- Następnie zaznaczyć w okienkach  $\Box$  programy grup docelowych, które zostały wybrane.

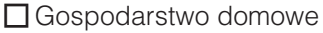

- $\square$  Zakłady usługowe
- $\Box$  Pościel
- □ Sprzatanie budynków
- $\square$  Straż pożarna
- □ Czyszczenie odzieży
- $\Box$  Stadniny
- $\Box$  Programy specjalne

Wybrane programy grup docelowych uzupełnią programy podstawowe.

■ Na koniec wybrać i potwierdzić opcję Potwierdzenie wybo*ru*.

# **Pierwsze uruchomienie**

Ustawienia, które teraz musza po kolei zostać potwierdzone (i jeśli trzeba zmienione), sa dodatkowo objaśnione na końcu tej książeczki.

Nastepnie należy zaznaczyć swój wybór w okienkach Π, ew. nanieść go na linie za .

#### **Kontrast**

(wyświetlacza) zmieniany stopniowo.

Poziom (1 do 10)

### **JasnoϾ**

(wyświetlacza) zmieniana stopniowo.

Poziom (1 do 10)

### Urządz. inkasujące

Ustawienie urządzenia inkasującego.

### $□$  **bez urz. inkasujacego**

Wszystkie dodatkowe ustawienia zostana pominiete.

#### **tryb programowy**

Tryb działania z urządzeniem inkasującym.

#### **tryb czasowy**

Tryb działania z licznikiem czasu na monety.

#### **RS 232**

W trybie inkasującym aktywne jest złącze seryjne RS 232.

### **IK6**

W trybie inkasującym aktywne jest złącze seryjne RS 232 dla IK6.

#### **Dodatkowe ustawienia "Urządz. inka**sujące"

- Blok. urządz. inkas.

Czas na dokonanie zmian bez utraty ¿etonu.

 $\Box$  wyt.  $\Box$  natychmiast po starcie

 $\square$  minut po starcie

(prosze przewinąć)

# **Pierwsze uruchomienie**

– Sygnał PIN 7

Ustawienie sygnału zwrotnego urzadzenia inkasującego.

 $\Box$ Koniec programu Zwolnienie przycisku start □ Start i koniec programu

- Czas urządz. inkas.

Ustawienie czasu bezpieczeñstwa, ¿eby zapobiec manipulacjom przy urządzeniu inkasującym.

 $\Box$  minut

– Czas trw. Zimne pow.

Maksymalny czas trwania programu w wariancie sterowania *WSzewn./wewn. czas przyc. wyb.* jest ustalony.

 $\Box$  minut

– Zimne pow. gratis

Możliwy start programu bez płatności

**□wł.**  $\square$  wyt.

– Czas trw. Ciepłe pow.

Maksymalny czas trwania programu w wariancie sterowania *WSzewn./wewn. czas przyc. wyb.* jest ustalony.

Wybrać żądaną opcję.

 $\Box$  Kod nie jest wymagany

wyjątkiem opcji Język ┡).

**Kod poziomu admin.**

Można zmieniać tylko niektóre ustawienia (czasowe ustawienie języka, ochrona przed zagniataniem, brzêczyk, godzina, kontrast, jasność, czuwanie, przedłużenie czasu schładzania, pamięć, jednostki temperatury).

Menu *Ustawienia*/*Poziom administrato*ra może zostać zablokowane kodem przed niepożądanym dostępem (za

Te ustawienia moga zostać zmienione przez każdego użytkownika.

 $\Box$  Kod jest wymagany

Należy wprowadzić kod, żeby móc zmieniać ustawienia. Można zmieniać wszystkie ustawienia (patrz rozdzia³ *Menu Ustawienia*).

Te opcje należy wybrać, gdy prawo dokonywania zmian w ustawieniach mają mieć jedynie użytkownicy znający kod.

 $\square$  minut

#### **Powtarzanie pierwszego uruchomienia**

Na wypadek, gdyby nie byli Państwo pewni, że wszystkie ustawienia sa w porządku.

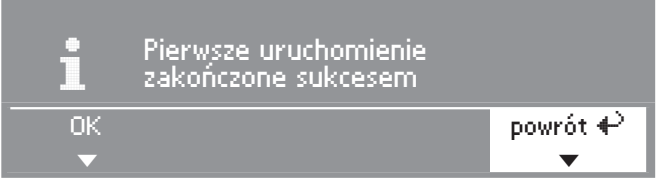

■ Wybrać opcję *powrót* i potwierdzić.

# **Koñczenie pierwszego uruchomienia –**

#### **1. Potwierdzenie**

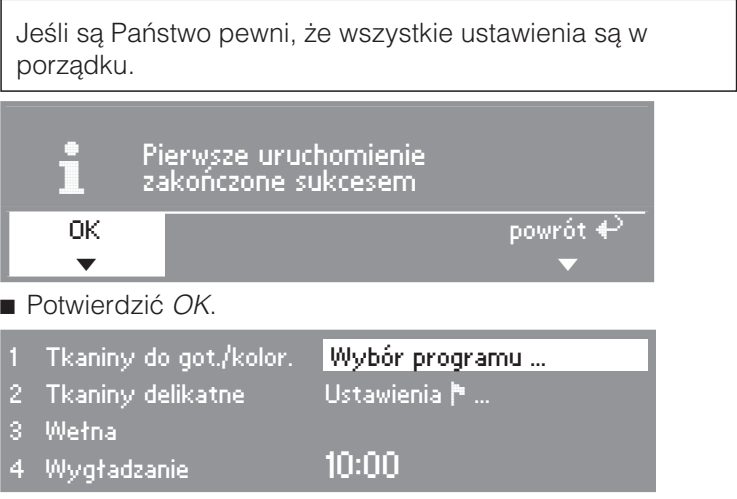

Wyświetlane jest menu początkowe (przykładowo).

#### **2. Uruchomienie programu suszenia zimnym powietrzem**

Aby zakończyć kompletnie pierwsze uruchomienie, należy najpierw przeprowadzić program suszenia zimnym powietrzem (*Zimne powietrze* lub *Wybór czasu na zimno*).

W przypadku przerwy w zasilaniu przed uruchomieniem pierwszego programu (np. przez wyłączenie przyciskiem -) pierwsze uruchomienie mo¿na powtórzyæ. Dopiero gdy pierwszy program zostanie w pełni zakończony (przynajmniej 20 minut), nie musi się odbyć żadne powtórne uruchomienie.

■ Wybrać program suszenia zimnym powietrzem i go potwierdzić.

#### **Wyœwietlenie menu podstawowego programu**

■ Nacisnąć migający przycisk Start.

Po zakoñczeniu programu suszarka jest gotowa do suszenia.

## **Programy podstawowe**

(ustawienie fabryczne)

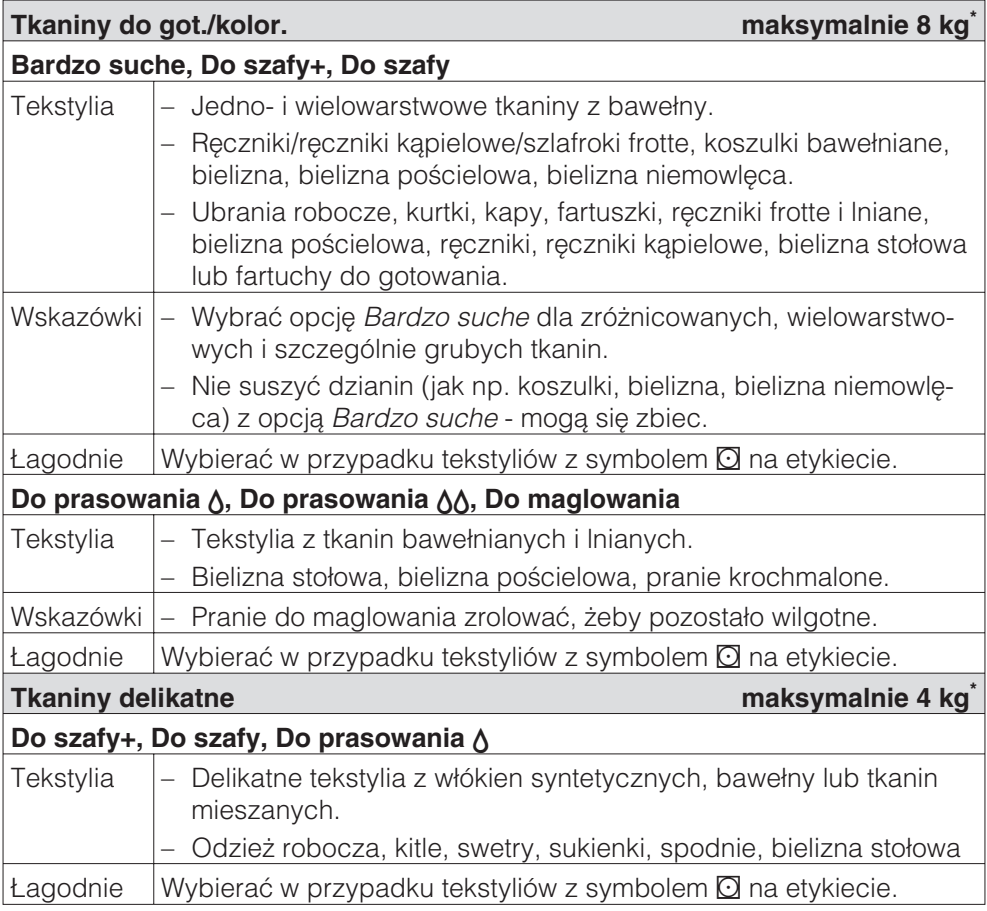

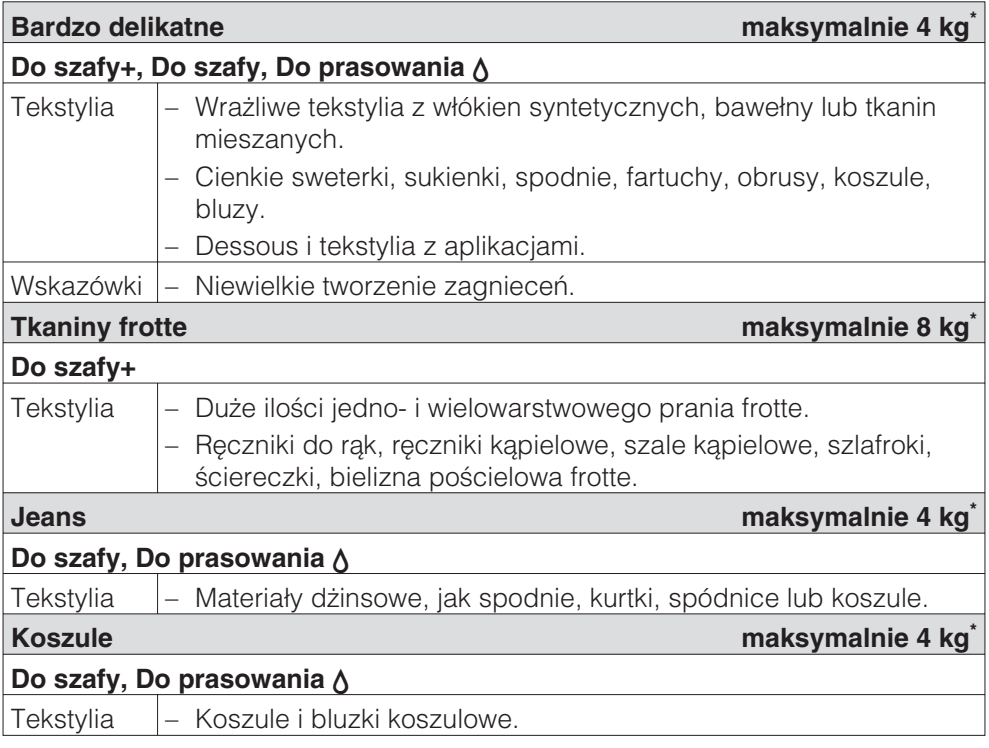

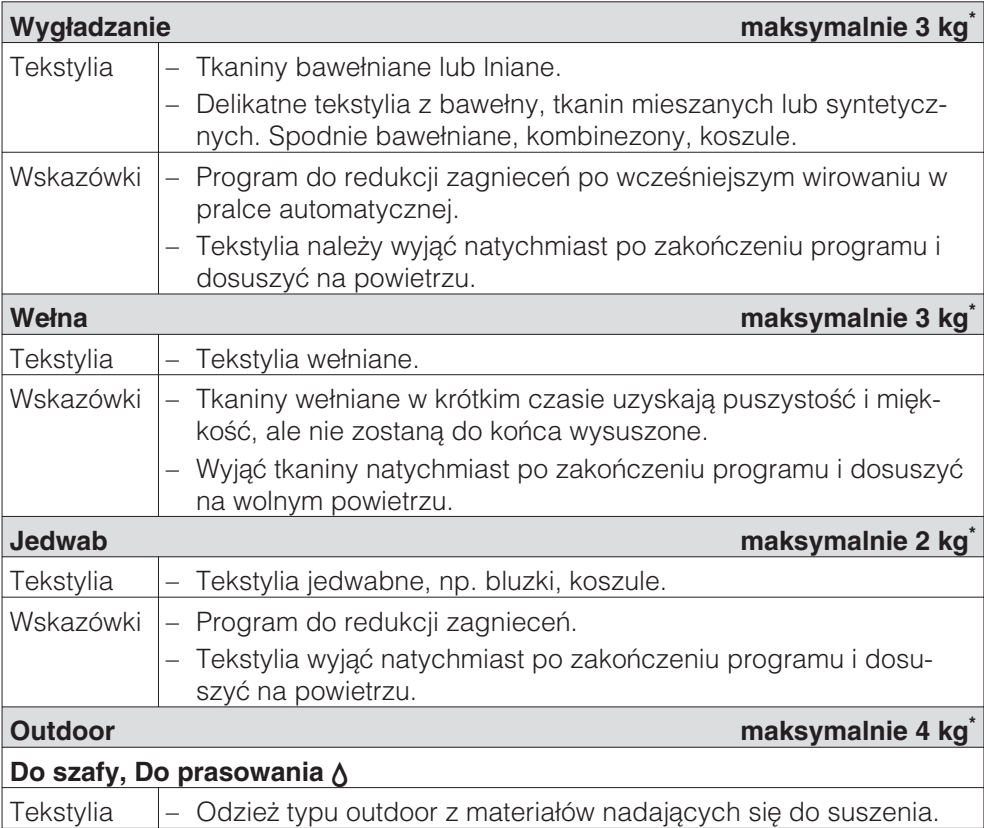

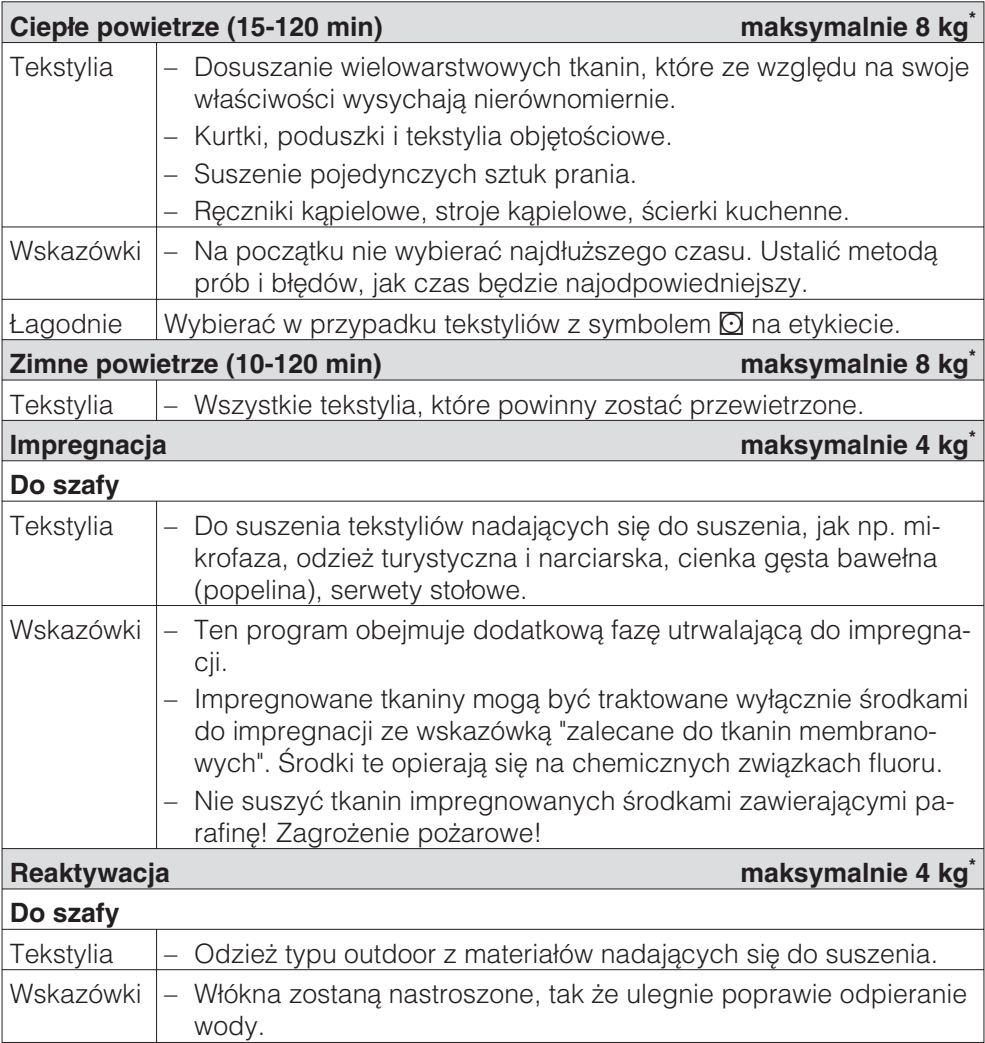

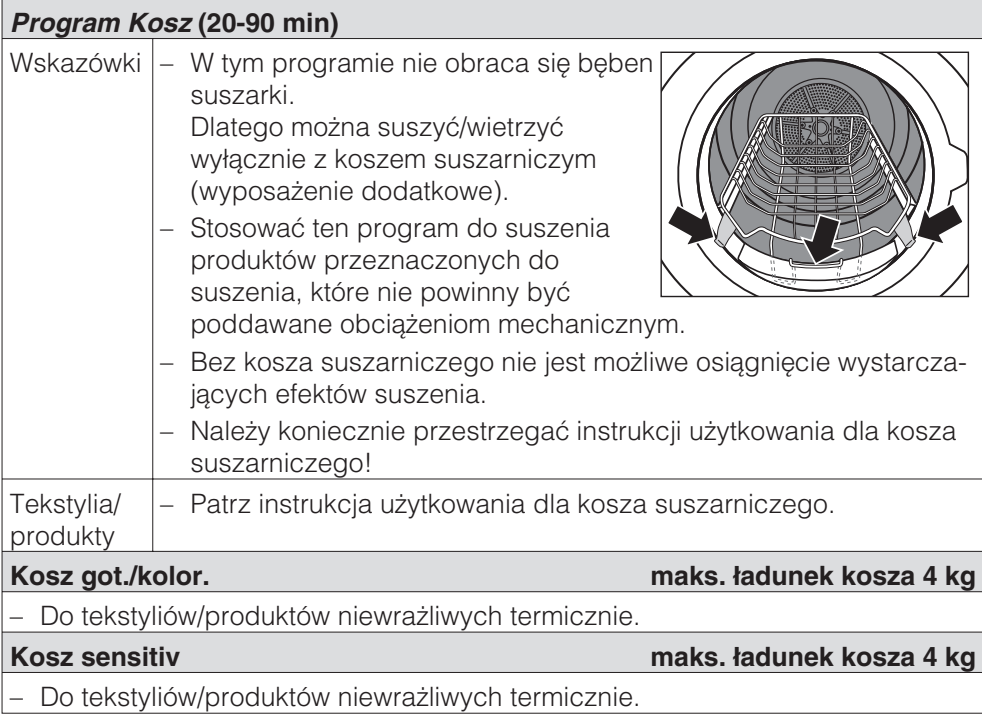

# **Gospodarstwo domowe**

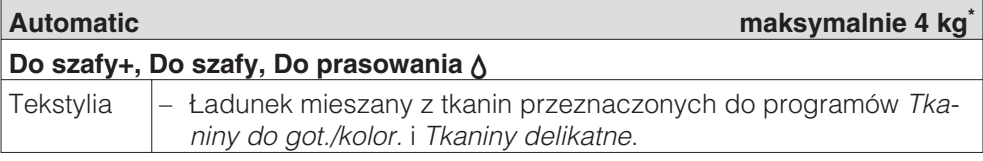

# **Zakłady usługowe**

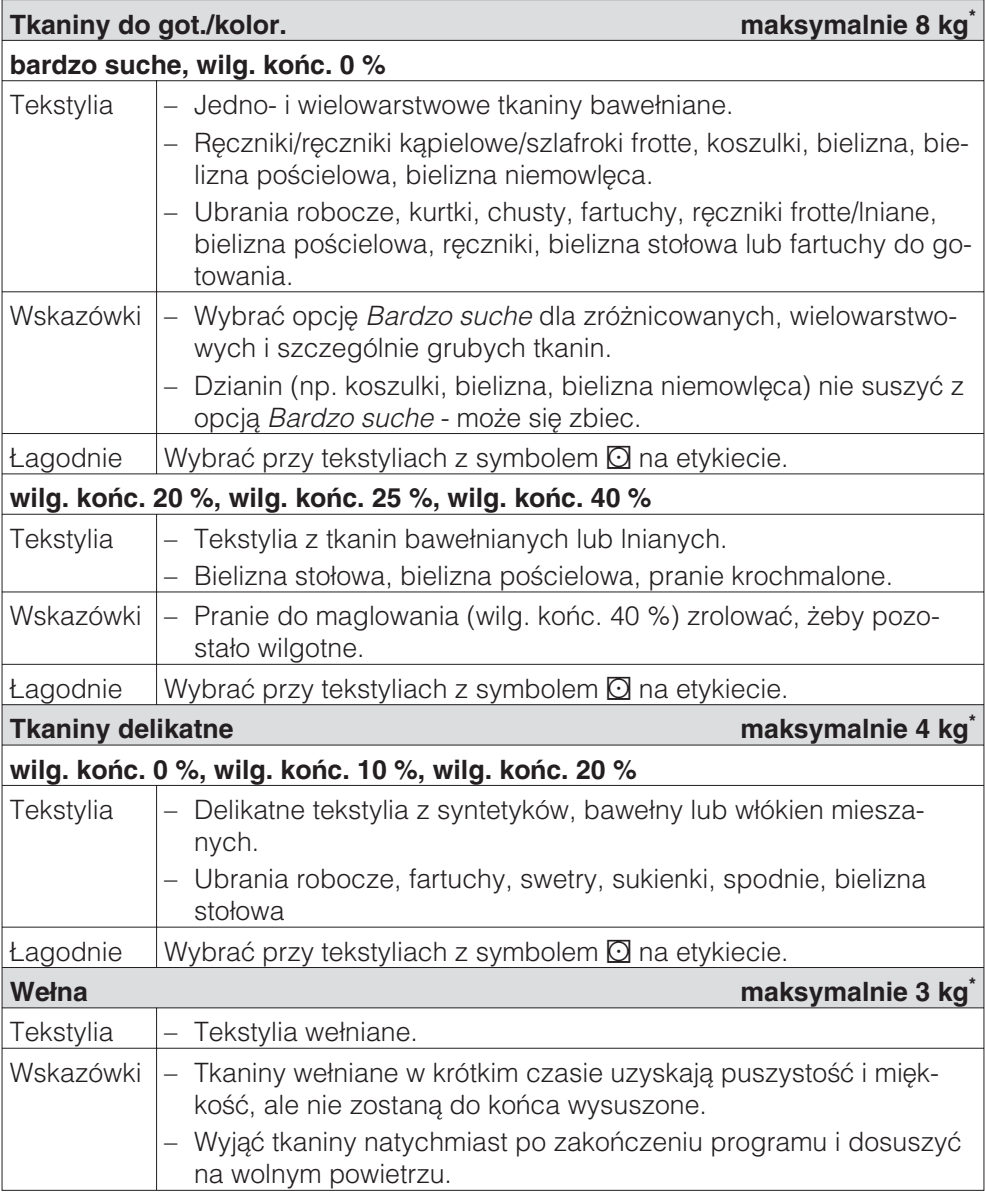

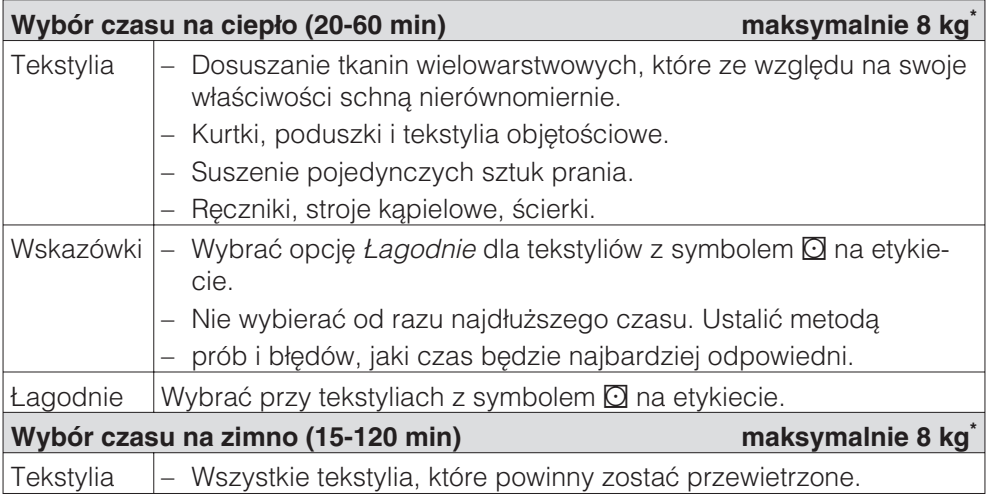

### **Poœciel**

We wszystkich programach pranie zostanie wysuszone "Do szafy".

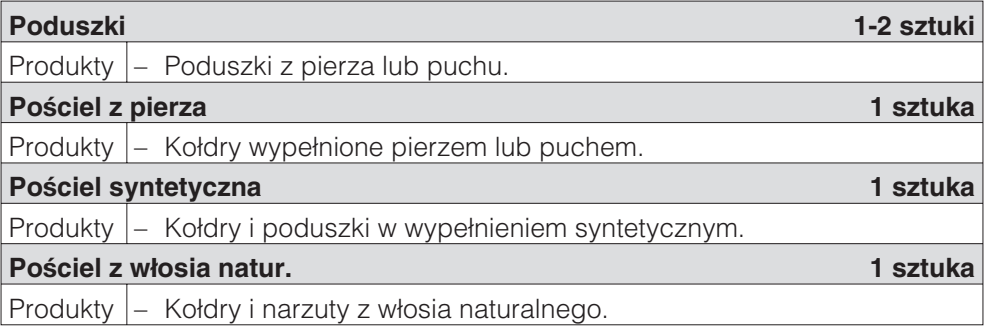

### **Sprzątanie budynków**

 $\bigwedge$  W przypadku niedokładnie wyczyszczonych i zabrudzonych pozostałościami (woskiem lub chemikaliami) produktów występuje zagrożenie pożarowe! Szczególnie mocno zabrudzone produkty należy dokładnie wyprać: stosować wystarczającą ilość środków piorących i wybierać wysoką temperaturę. W razie wątpliwości wyprać wielokrotnie.

**Mopy maksymalnie 8 kg\***

#### **Do szafy+, Do szafy, Do prasowania** -

Produkty  $\vert$  – Mopy bawe hiane.

#### **Mopy mikrofazowe maksymalnie 8 kg\***

#### **Do szafy+, Do szafy, Do prasowania** -

Produkty  $\vert$  – Mopy mikrofazowe.

**Rêczniki maksymalnie 4 kg\***

#### **Do szafy+, Do szafy, Do prasowania** -

Produkty  $\vert -$  Ścierki mikrofazowe, ścierki do kurzu.

\* waga suchych produktów

# Straż pożarna

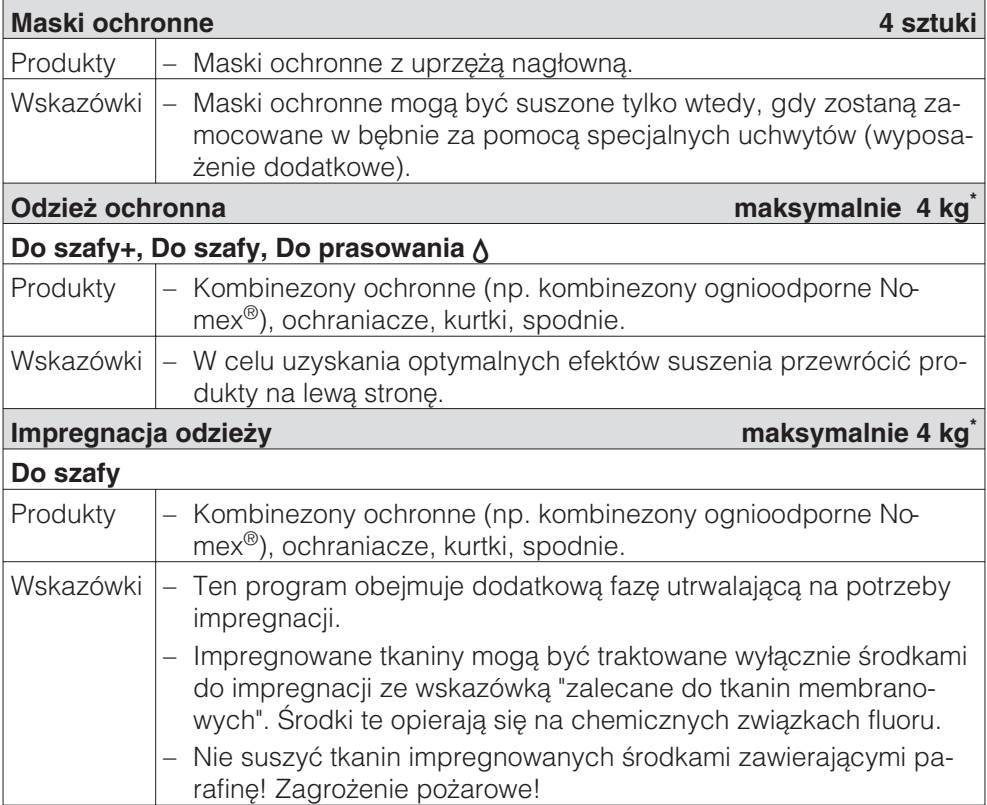

\* waga suchych produktów

# **Czyszczenie odzie¿y**

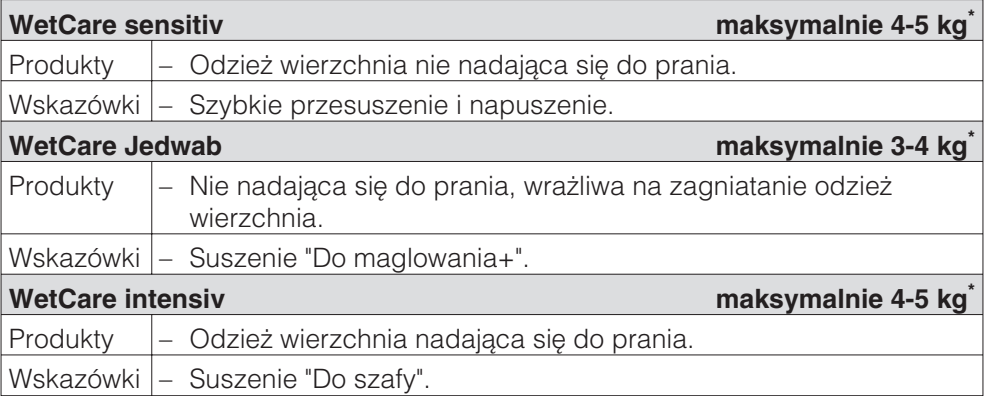

\* waga suchego prania

## **Stadniny**

∕N W celu ochrony produktów i bębna suszarki należy usunąć metalowe sprzączki, pętle i haki. Jeśli nie jest to możliwe, należy je zawinąć w odpowiednie woreczki.

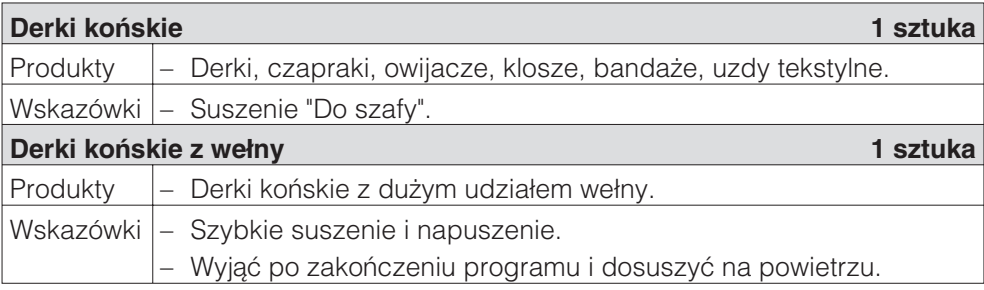

# **Programy specjalne**

Istnieje możliwość indywidualnego zestawienia 5 programów specjalnych i nadania im dowolnych nazw. Proszê je wpisać do tabeli.

### **Przyk³ad:** *Dry+*

### **Program wilgotnościowy**

- Wilgotność końcowa: -6 %
- Czas dosuszania: 30 min
- Temp. powietrza: 60°C
- Gł. obroty bębna.: 300 sek.
- Wst. obroty bebna.: 300 sek.

### **£adunek: maksymalnie 8 kg\***

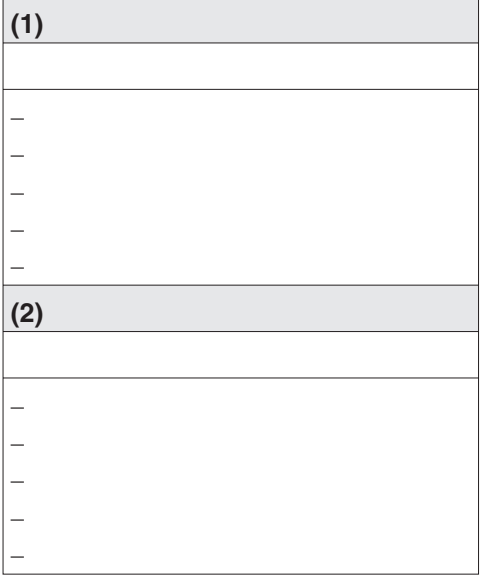

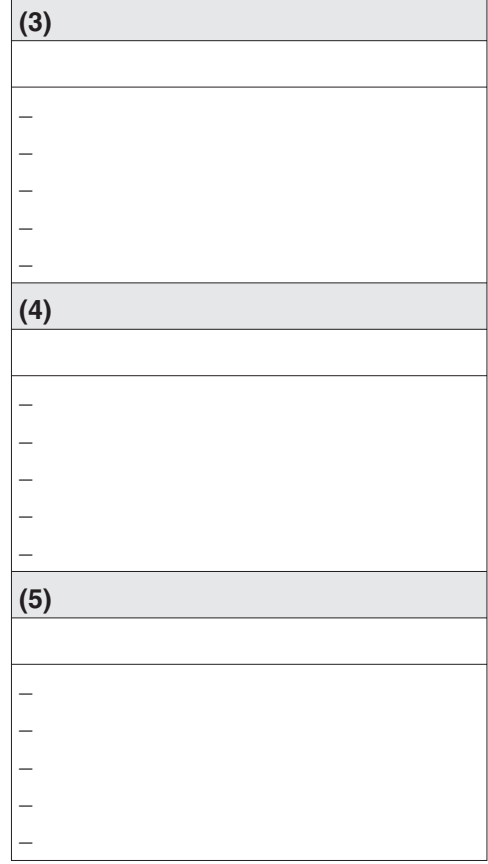

\* waga suchego prania

### **Wskazówka**

Fabrycznie zostało już zaprogramowane 5 programów specjalnych: patrz rozdział "Menu Ustawienia / Poziom administratora".

# **Miele**

# Ustawienia do zmiany wartości standardowych

Za pomoca ustawień można dostosować elektronike suszarki do zróżnicowanych wymagañ.

W zależności od stanu programowego menu Ustawienia/*Poziom administr.* może zostać zablokowane za pomocą kodu przed niepożądanym dostępem (za wyjątkiem menu Język ▶):

– Bez kodu

Niektóre ustawienia można zmieniać

– Wymagany kod

Wszystkie ustawienia można zmieniać.

Proszę zapytać w serwisie firmy Miele.

### **Wskazówka do pierwszego uruchomienia**

Proszę przeprowadzić pierwsze uruchomienie zgodnie z opisem na początku tej książeczki.

## **Otwieranie menu Ustawienia**

Gdy menu *Ustawienia* jest udostepnione, można modyfikować ograniczoną liczbę ustawień.

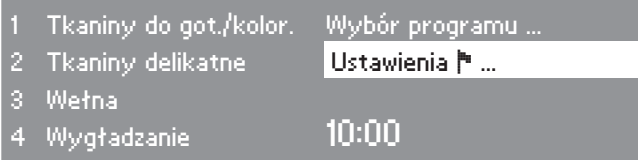

■ W menu początkowym wybrać *Ustawienia* ▶ i potwierdzić wybór za pomoca pokretła programatora.

#### **Wybór ustawieñ**

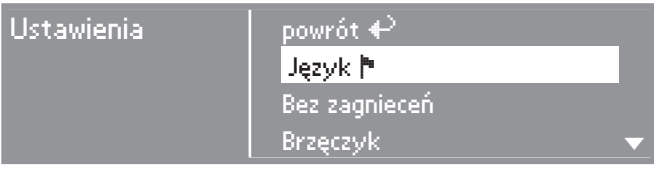

■ Wybrać ustawienie do zmiany i je potwierdzić.

### **Koñczenie menu Ustawienia**

■ Wybrać opcję *powrót* i ją potwierdzić. Wyświetlacz przechodzi do menu początkowego.

### **Otwieranie menu Ustawienia z poziomu administratora**

Menu *Ustawienia* może zostać zabezpieczone przed niepożądanym dostępem (za wyjątkiem pozycji Język । Można je otworzyć wprowadzając kod poprzez *Poziom administratora*.

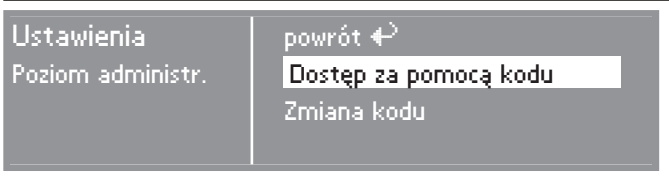

■ Wybrać i potwierdzić opcję Dostęp za pomocą kodu.

### Proszę podać kod

Wprowadzić kod **000** (ustawienie fabryczne). W przypadku trzykrotnego błędnego wprowadzenia kodu następuje blokada na 1 godzinê!

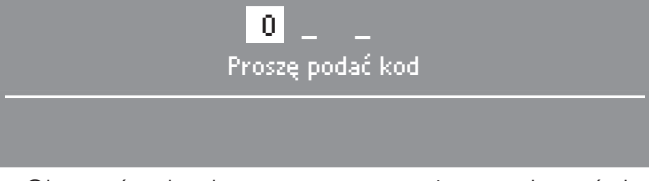

- Obracać pokretło programatora, aż zostanie wyświetlona pierwsza cyfra. Potwierdzić cyfre.
- Powtarzać postępowanie, aż zostaną wprowadzone wszystkie trzy cyfry.

Po wprowadzeniu ostatniej cyfry należy dokonać potwierdzenia:

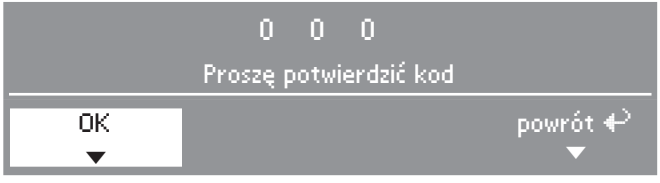

- Potwierdzić kod.
- Poziom administratora jest otwarty.

# Język <mark>∼</mark>

Wyświetlacz może operować w różnych jezykach.

Poprzez menu *Język* • można zmienić język pokazywany na wyświetlaczu.

Wybrać preferowany język i potwierdzić wybór.

Flaga za wyrazem *Język* służy jako wskazówka, jeśli wybrany zostanie jezyk, który jest niezrozumiały.

Zmiana ustawień języka obowiązuje wyłącznie w bieżącym programie. Po zakończeniu programu wyświetlacz przełącza się z powrotem na język ustawiony na stałe w menu Ustawienia/Po*ziom administratora*.

Jeśli po ustawieniu nowego języka w ciagu ok. 15 sekund nic nie zostanie zrobione, wyświetlacz przeskoczy z powrotem na ustawiony wcześniej język.

# **Sortowanie jêzyków**

Istnieje możliwość ustawienia, w jakiej kolejności maja być pokazywane na wyświetlaczu 4 pierwsze języki, gdy w ustawieniu *Wybór jêzyka* wybrana jest opcja *miêdzynarodowe* lub *miêdzynarodowe, 4 jêz.*.

- Wybrać język, który ma zostać zamieniony.
- Wybrać i potwierdzić nowy jezyk.

# **Wybór jêzyków**

Tutaj można wybrać, czy przed menu poczatkowym i po zakończeniu proaramu ma być wyświetlane dodatkowe menu powitalne, z wezwaniem do wyboru języka.

Do wyboru s¹ trzy opcje: **–**

### **krajowe (ustawienie fabryczne)**

Bez dodatkowego menu powitalnego.

### **miêdzynarodowe**

Pojawia siê menu powitalne; najpierw należy wybrać język. Do wyboru są wszystkie języki. Proszę przestrzegać ustawienia *Sortowanie jêzyków*.

### **miêdzynarodowe, 4 jêz.**

Pojawia siê menu powitalne; najpierw należy wybrać język. Do wyboru są cztery języki. Proszę przestrzegać ustawienia *Sortowanie jêzyków*.

## **Poziom administr.**

Istnieje możliwość zmiany kodu dostepu do poziomu administratora.

- Wprowadzić aktualny kod.
- Wprowadzić nowy kod.

Po potwierdzeniu nowego kodu wyświetlacz przeskakuje na poczatek menu *Ustawienia*.

## **Prog. preferowane**

12 programów może zostać indywidualnie posortowane według własnych priorytetów.

To ustawienie obowiązuje wyłącznie dla wariantu sterowania *WS- przyc. wyb. + logo*.

- Wybrać program, który ma zostać zamieniony.
- Wybrać nowy program.
- Potwierdzić poprzez Pamieć.

### **Bez zagnieceñ**

Po zakoñczeniu programu bêben porusza się w odstępach czasu przez 2 godziny, jeśli pranie zostanie natychmiast wyjête (ochrona przed zagniataniem).

- **Ustawienie fabryczne: wy³. –**
- **1h –**

**–**

**2h**

### **Brzęczyk**

Przy uaktywnionym brzeczyku na zakoñczenie programu rozlega siê sysnał dźwiękowy.

#### $-$  wvł. **(ustawienie fabryczne)**

Sygnał ostrzegawczy towarzyszący komunikatom usterek jest niezale¿ny od aktywacji brzeczyka.

#### **normalnie**

brzęczyk rozbrzmiewa na zakończenie programu z normalną głośnością.

 $-$  głośno

brzeczyk rozbrzmiewa na zakończenie programu ze zwiększoną głośnościa.

# **Godzina**

Tutaj można zdecydować, czy godzina ma być pokazywana w trybie 24lub 12-godzinnym, czy te¿ wskazania godziny nie mają być w ogóle wyświetlane. Nastepnie ustawia się aktualną godzinę.

### **Zegar 24 h lub 12 h**

Po dokonaniu wyboru trybu wyświetlania godziny można ustawić aktualny czas:

- Za pomoca pokretła programatora wybrać aktualne godziny i je potwierdziæ.
- Za pomoca pokretła programatora wybrać aktualne minuty i je potwierdzić.

### **bez zegara**

Jeśli zostanie uaktywniona funkcja opóźnienia startu (patrz ustawienie *OpóŸnienie startu*), wówczas poprzez Timer można wybrać tylko opcje *Start za* ew. *Koniec za* w godzinach/minutach.

# **Kontrast**

# **Jasność**

Zarówno kontrast, jak i jasność wyświetlacza moga zostać ustawione na dziesięciu różnych poziomach.

Wskaźnik segmentowy pokazuje ustawiony poziom. **–**

**- Ustawienie fabryczne: średni poziom.**

# **Tryb pokazowy**

Służy do celów demonstracyjnych w salonach wystawowych.

Sterowanie zachowuje się jak podczas normalnej pracy.

Jednak nie włacza się grzanie, nie funkcjonują komunikaty błedów ani licznik czasu pracy. **–**

# **wy³. (ustawienie fabryczne) –**

- <u>— wł</u>
- W celu właczenia/wyłaczenia naciskać OK dotad, aż na wyświetlaczu pojawi siê odpowiednia informacja.

# **Czuwanie**

Po 10 minutach wyświetlacz się wyłacza a przycisk *Start* miga powoli w celu oszczêdzania energii. **–**

#### **w³.**

Czuwanie zostaje włączone: ... gdy nie zostanie wybrany żaden

program.

... po naciśnieciu przycisku *Start* w bieżacym programie.

. . . po zakoñczeniu programu.

#### **nie w bie¿¹cym programie (ustawienie fabryczne)**

Czuwanie zostaje włączone, gdy nie zostanie wybrany żaden program oraz po zakoñczeniu programu.

Poruszenie pokretła programatora lub jednego z przycisków wyboru bezpośredniego spowoduje ponowne włączenie wyświetlacza.

 $-$  wył.

Wyświetlacz zawsze pozostaje właczony.

# **Przedł. schładzania**

Fazę schładzania przed zakończeniem programu można przedłużać indywidualnie. Tkaniny zostaną bardziej schłodzone.

Wskaźnik segmentowy pokazuje ustawiony poziom. **–**

- **od 0 18 min. –**
- **ustawienie fabryczne: 0 min (nor**malna faza schładzania).

Czas trwania programu wydłuża się odpowiednio.

Przedłużenie czasu schładzania jest nieskuteczne w programach *Ciepłe po*wietrze, Zimne powietrze, Wełna, *Wyg³adzanie*.

# **Pamieć**

Istnieje możliwość wyboru, czy opcja Pamięć powinna być wyświetlana w menu podstawowym. Funkcja pamiêci jest niezbêdna, aby np. zmodyfikować programy preferowane przyporządkowane do przycisków wybo- $\vert$  ru bezpośredniego.

#### **Ustawienie fabryczne: wy³.**

Zmiana programów preferowanych zapamiêtanych na przyciskach wyboru bezpośredniego:

■ Proszę zajrzeć do instrukcji użytkowania i instalacji, rozdział "Wybór programu", aż po akapit "Zapamiętywanie programów preferowanych".

## **Jednostki temp.**

Wyświetlanie ustawień temperaturowych w °C lub °F. **–**

**°C (ustawienie fabryczne) –**

**°F**

# **Menu Ustawienia / Poziom administratora**

# **Stopnie suszenia**

**Stopnie susz. Tkaniny GK**

**Stopnie susz. Tkaniny del.**

### **Stopieñ suszenia Automatic**

Istnieje możliwość indywidualnej zmiany stopni suszenia wymienionych programów.

Wskaźnik segmentowy pokazuje ustawiony stopieñ suszenia. **–**

- **od bardziej suchego do –**
- **bardziej wilgotnego –**
- **ustawienie fabryczne: 4. stopieñ suszenia.**

### **Stopnie susz. Do maglow.**

Ten stopieñ suszenia *Do maglowania* w programie *Tkaniny do got./kolor.* można zmienić oddzielnie **–**

- **od bardziej suchego do –**
- **bardziej wilgotnego –**
- $-$  ustawienie fabryczne: średni sto**pieñ suszenia.**

### **Czyszcz. przew. pow.**

Elektronika suszarki określa stopień zanieczyszczenia przez kłaczki lub pozostałości środków pioracych na filtrze kłaczków lub w przewodach powietrznych. Pojawia siê komunikat kontrolny: Oczyścić przewody po*wietrzne*

*Oczyœciæ filtr k³aczków.*

*Sprawdziæ prowadzenie powietrza.* Istnieje możliwość samodzielnego określenia, przy jakiej ilości kłaczków powinien się pojawiąć ten komunikat.

Ustalić metoda prób i błedów, która opcja najlepiej spe³nia Pañstwa oczeki-**–**wania.

#### **wy³.**

Komunikat *Czyszcz. przew. pow.* nie bedzie wyświetlany.

W przypadku szczególnie silnego upośledzenia przepływu powietrza nastêpuje przerwanie programu a komunikat *Czyszcz. przew. pow.* pojawia się niezależnie od tej opcji.

### $-$  nieczuły

Komunikat *Czyszcz. przew. pow.* pojawia się dopiero przy dużej ilości kłaczków.

#### **normalnie (ustawienie fabryczne)**

#### - czuły

Komunikat *Czyszcz. przew. pow.* pojawia się już przy niewielkiej ilości kłaczków.

# **Czyszczenie sit**

Filtr kłaczków w obszarze prowadzenia powietrza musi być regularnie czyszczony.

W uzupełnieniu do ustawienia Czysz*cz. przew. pow.* mo¿na wprowadziæ odstêp czasowy dla komunikatu Oczyścić przewody powietrzne Wy*czyœciæ sita Sprawdziæ prowadzenie powietrza*.

Wybór prawidłowego odstępu czasowego zależy od tego, jak duża jest ilość odpadajacych od tkanin kłaczków lub jak często, np. ze względów higienicznych, ma się odbywać czyszczenie. Jeśli przy ustawionym odstępie czasowym sita beda zabrudzone zbyt mocno/słabo, należy wybrać inny odstęp czasowy. **–**

- **ustawienie fabryczne: po 25 godzi-–nach.**
- **wy³. –**
- **odstêp czasowy od 5 do 55 godzin**

# **Wskazania wilgot.**

Wraz ze stopniem suszenia osiągniętym w trakcie programu będzie poka-**| zywana wilgotność resztkowa w %.** 

 **Ustawienie fabryczne: bez danych procentowych.**

# **Opóźnienie startu**

Za pomoca tej funkcij można wybrać czas późniejszego uruchomienia programu (patrz rozdział "Timer" w instrukcji użytkowania i instalacji). Istnieje możliwość ustawienia różnych opcji dla tej funkcji. **–**

#### **Koniec programu**

Wybiera się godzinę zakończenia programu.

#### **- Początek programu**

Wybiera się godzinę rozpoczęcia programu.

#### **Czas do startu**

Wybiera się minuty/godziny do startu programu.

#### **nieaktywny (ustawienie fabryczne)**

Po naciśnięciu przycisku *Timer* zostanie wyświetlony tylko czas trwania programu, przewidywana godzina zakoñczenia programu i aktualna godzina - o ile dla ustawienia *Godzina* nie została wybrana opcja bez zega*ra*.

## **Sterowanie**

Tutaj można ustawić, że obsługa suszarki bedzie się odbywać w wariancie salonu pralniczego *WS- ...*".

Uproszczona obsługa następuje za pośrednictwem przycisków wyboru bezpośredniego 1 2 3 3 4. Osoby obsługujące nie mogą zmieniać zdefiniowanych programów. **–**

- **D-z przyc. wyboru bezpośr.**<br>Custowionie fabryczne) **(ustawienie fabryczne)**
- **WS-z wyb. bezp. uproszcz..**

W menu podstawowym znajdują się 4 programy.

Prosze najpierw ustawić te 4 pro**gramy, zanim zostanie uaktywniony wariant salonu pralniczego (patrz instrukcja u¿ytkowania i in**stalacji, rozdział "Wybór progra**mu", do akapitu "Zapamiêtywanie programów preferowanych").**

**WS- przyc. wyb. + logo**

Za pomoca pokretła programatora można wybrać 12 programów. Pierwsze 3 programy znajdują się w menu podstawowym.

Prosze najpierw ustawić te 12 pro**gramów, zanim zostanie uaktywniony wariant salonu pralniczego (patrz ustawienie** *Prog. preferowane* **w tej ksi¹¿eczce).**

#### **WS- zewn. czas przyc. wyb.**

4 programy czasowe\* z ró¿nymi poziomami temperaturowymi sa sterowane czasowo przez zewnêtrzne urzadzenie inkasujące.

Ustawiona wartość wskazuje czas trwania i osoba obsługująca nie może jej zmienić.

#### **WS- wewn. czas przyc. wyb.**

4 programy czasowe\* z ró¿nymi poziomami temperaturowymi sa sterowane czasowo przez elektronike suszarki.

Ustawiona wartość wskazuje górną granice czasu trwania i może zostać zmieniona przez osobe obsługującą.

Te opcje można również wybrać niezależnie od podłączenia urządzenia inkasującego.

\* maksymalny czas trwania programu zostaje ustalony podczas pierwszego uruchomienia.

**Uwaga**: W przypadku wybrania jednego z wariantów salonu pralniczego *WS- ...*" po zakoñczeniu menu *Ustawienia/Poziom administratora* nie beda wiecej dostepne elementy menu *Ustawienia*! Nie mo¿na bêdzie równie¿ wiêcej otworzyæ menu *Poziom administratora*. W takim przypadku należy wezwać serwis, żeby móc dokonywać dalszych zmian w ustawieniach.

# **Logo**

Logo powitalne *"MIELE"* lub *"LOGO KLIENTA*" wyświetlane jest w wariantach *WS- przyc. wyb. + logo, WSzewn./wewn. czas przyc. wyb.* **–**

- **Logo Miele –ustawienie fabryczne**
- **Logo Klienta**

# **Grupy docelowe**

Aktywacja grup docelowych poprzez wybór wielokrotny.

Wybrane programy dla grup docelowych uzupełnią programy podstawowe. Patrz również rozdział "Przegląd pror anz rowmoz rozazian 112<br>gramów" w tej książeczce.

- **Gospodarstwo domowe –**
- **Zak³ady us³ugowe –**
- **Poœciel –**
- **Sprz¹tanie budynków –**
- **Stra¿ po¿arna –**
- **Czyszczenie odzie¿y –**
- **Stadniny –**
- **Programy specjalne**
- Wybrać i na koniec potwierdzić opcje *Potwierdzenie wyboru*.

# **Programy specjalne**

Istnieje możliwość indywidualnego zestawienia 5 programów specjalnych i umieszczenia ich pod dowolna nazwą pośród programów z wilgotnościa resztkowa lub sterowanych czasowo.

5 programów specjalnych jest fabrycznie zaprogramowane w ustawieniach podstawowych:

*Nazwa 1-3*: Programy z wilgotnością resztkowa

*Nazwa 4-5*: Programy czasowe

- Wilgotność końcowa programów z wilgotnością resztkową: 0 %
- Czas trwania programów czasowych: 20 minut
- Czas dosuszania: 0 minut
- Temperatura (powietrze procesowe): 60°C
- Czas utrzymywania g³ównego kierunku obrotów bêbna: 300 sekund
- Czas utrzymywania wstecznych obrotów bêbna: 300 sekund

Na następnych stronach zostało opisane zapamiêtywanie i indywidualne zestawianie programów.

#### **Programy specjalne**

W pozycji *Grupy docelowe* należy najpierw uaktywnić opcję *Programy specjalne*.

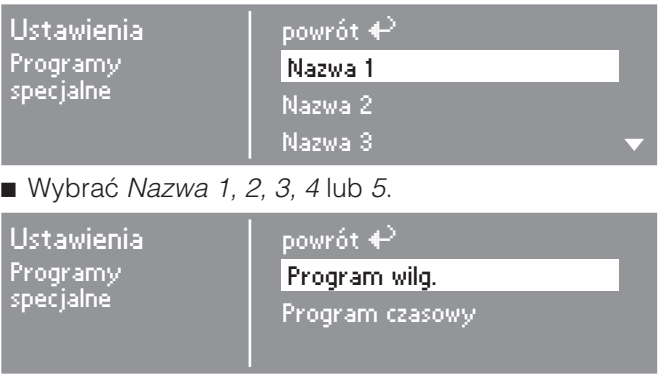

Proszę wybrać program wilgotnościowy lub czasowy.

#### **1. Zapamiêtywanie nazwy programu**

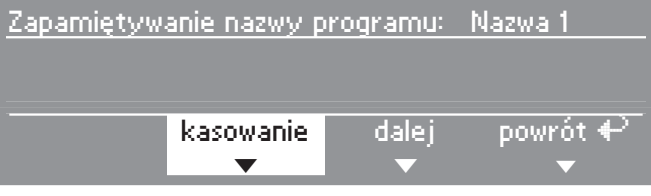

- Potwierdzić opcję kasowanie, żeby móc zmienić nazwę programu.
- Potwierdzać *kasowanie* dotad, aż zostana usuniete znaki do skasowania.

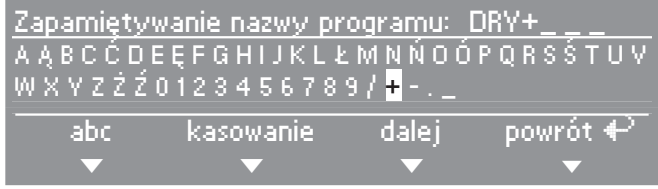

■ Obrócić pokrętło programatora, żeby kursor przeskoczył na rzadek znaków.

■ Za pomocą pokrętła programatora wybierać i potwierdzać po kolei litery lub znaki, żeby nadać nazwe programu.

Maksymalnie można wprowadzić 7 znaków.

### *abc/ABC*

Pisanie małych i wielkich liter (przycisk wyboru bezpośredniego  $\overline{1}$ )

#### *kasowanie*

Kasuje ostatni wprowadzony znak (przycisk wyboru bezpośredniego  $\boxed{2}$ ).

### *dalej*

Zakoñczenie wprowadzania tekstu (przycisk wyboru bezpośredniego  $\boxed{3}$ ) i przejście do indywidualnego zestawienia programów (patrz poni¿ ej).

### *powrót*

Powrót do wyższego poziomu menu (przycisk wyboru bezpośredniego  $\boxed{4}$ ).

### **2. Indywidualne zestawienie programów**

Prosze zdefiniować właściwości programu, zmieniając jego ustawienia podstawowe.

Wpisać nazwę programu specjalnego i jego ustawienia podstawowe do tabeli "Programy specjalne", znajdującej się w tej książeczce w rozdziale "Przegląd programów".

### **Programy wilgotnoœciowe**

Wilgotność końcowa

 $-$  od  $-$  6 % (suche) do 40 % (wilgotne).

Czas dosuszania

 $-$  od 0 do 60 minut.

Temperatura (powietrze procesowe)

– od temperatury pokojowej do 60°C.

Główny kierunek obrotów bębna

– od 0 sekund do 500 sekund.

Wsteczny kierunek obrotów bębna

– od 0 sekund do 500 sekund.

#### **Programy czasowe**

Czas trwania

– w ró¿nych krokach minutowych nawet do 120 minut.

Temperatura (powietrze procesowe)

– od temperatury pokojowej do 60°C.

Główny kierunek obrotów bębna

– od 0 sekund do 500 sekund.

Wsteczny kierunek obrotów bêbna

– od 0 sekund do 500 sekund.

### **Ustawienia, które mo¿na** zmienić tylko przy pierwszym **uruchomieniu**

W przypadku chęci dokonania późniejszych zmian: proszę zasięgnąć informacii w serwisie firmy Miele.

# **Urz¹dz. inkasuj¹ce**

Urządzenie inkasujące powinno zostać podłaczone. **–**

- *<u>bez urz. inkasującego</u>*
- **tryb programowy\***

Obsługa odbywa się z pomocą urządzenia inkasującego: osoba obsługująca kupuje program.

#### **tryb czasowy\***

Obsługa odbywa się z pomocą urzadzenia inkasującego: osoba obsługująca kupuje program sterowany czasowo.

### **RS 232\***

W trybie inkasującym aktywne jest złacze seryjne RS 232.

#### **IK6\***

W trybie inkasującym aktywne jest złącze seryjne RS 232 dla IK6.

\* W efekcie zostaną zaoferowane ustawienia *Blok. urządz. inkas., Sygnał PIN 7, Czas urz¹dz. inkas., Czas trw. Zimne pow., Zimne pow. gratis, Czas trw. Ciep³e pow.*

# **Blok. urz¹dz. inkas.**

W trybie inkasujacym może zostać określony czas na zmiane, w którym dopuszczalna jest zmiana programu bez utraty żetonu.

**wy³. –**

#### **natychmiast po starcie**

Brak możliwości wstrzymania/zmiany bez utraty żetonu.

#### **1 minutê po starcie (do 5 minut)**

Brak możliwości wstrzymania/zmiany bez utraty żetonu po zdefiniowanym czasie.

# **Sygnał PIN 7**

Ustawienie sygnału zwrotnego urządzenia inkasującego.

#### **Koniec programu**

Sygnał na PIN 7 złącza urządzenia inkasujacego zostanie wysłany na koniec programu.

### **Zwolnienie przycisku Start**

Sygnał na PIN 7 złącza urządzenia inkasującego zostanie wysłany przy zwolnieniu przycisku Start.

### **Start i koniec programu**

Sygnał na PIN 7 złącza urządzenia inkasującego zostanie wysłany przy zwolnieniu przycisku Start i na koniec programu.

# **Czas urz¹dz. inkas.**

Ustawienie przekroczenia czasu licznika urzadzenia inkasującego. Czas bezpieczeñstwa, zapobiega manipu-**Lacjom przy urządzeniu inkasującym.** 

### **30 do 240 minut.**

## **Czas trw. Zimne pow.**

Ustawienie maksymalnego czasu trwania programu *Zimne powietrze* w wariancie sterowania *WSzewn./wewn. czas przyc. wyb*.

Czas trwania programu można zmieniaæ w krokach 10-minutowych. **–**

**10 minut do 120 minut.**

# **Zimne pow. gratis**

Dla programu *Zimne powietrze* nie beda naliczane żadne koszty. Możliwy start programu bez płatności. **–**

- **w³. –**
- **wy³.**

# **Czas trw. Ciepłe pow.**

Ustawienie maksymalnego czasu trwania programu *Ciepłe powietrze* w wariancie sterowania *WSzewn./wewn. czas przyc. wyb.*

Czas trwania programu można zmieniaæ w ró¿nych krokach minutowych. **–**

### **15 minut do 120 minut.**

# **Kod poziomu admin.**

Menu *Ustawienia*/*Poziom administratora* można zablokować przed niepożądanym dostępem za pomocą | kodu (za wyjątkiem opcji Język **| •**).

#### **- Bez kodu**

Ustawienia niekrytyczne mogą być zmieniane zawsze.

Te opcje należy wybrać, gdy osoby obsługujące mają mieć prawo do zmiany ustawieñ.

### **Wymagany kod**

Wszystkie ustawienia mogą być zmieniane (po wprowadzeniu kodu).

Te opcje należy wybrać, gdy osoby obsługujące mają mieć prawo do zmiany ustawieñ tylko wtedy, gdy znają kod dostępu.

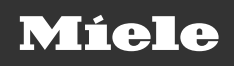

Miele Sp. z o.o. ul Gotarda 9 02-683 Warszawa Tel.: (022) 548 40 00<br>Fax: (022) 548 40 20<br>www.miele.pl

Zmiany zastrze¿one/0222 M.-Nr 07 529 182 / 02